## **Hannaford Gift Cards & Purchase Orders**

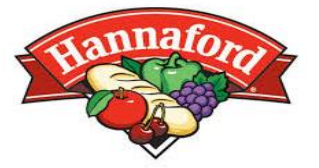

We are excited to announce that Bard College has partnered with Hannaford Supermarket in order to simplify our purchasing process, maintain sales tax compliance and allow students to easily access supplies via the Campus Shuttle.

- 1) To begin the process of purchasing from Hannaford, go to hannaford.com and add items to your cart.
- 2) After you have completed your shopping and all items are in your cart, print the page with ALL items, as well as the price, displayed.

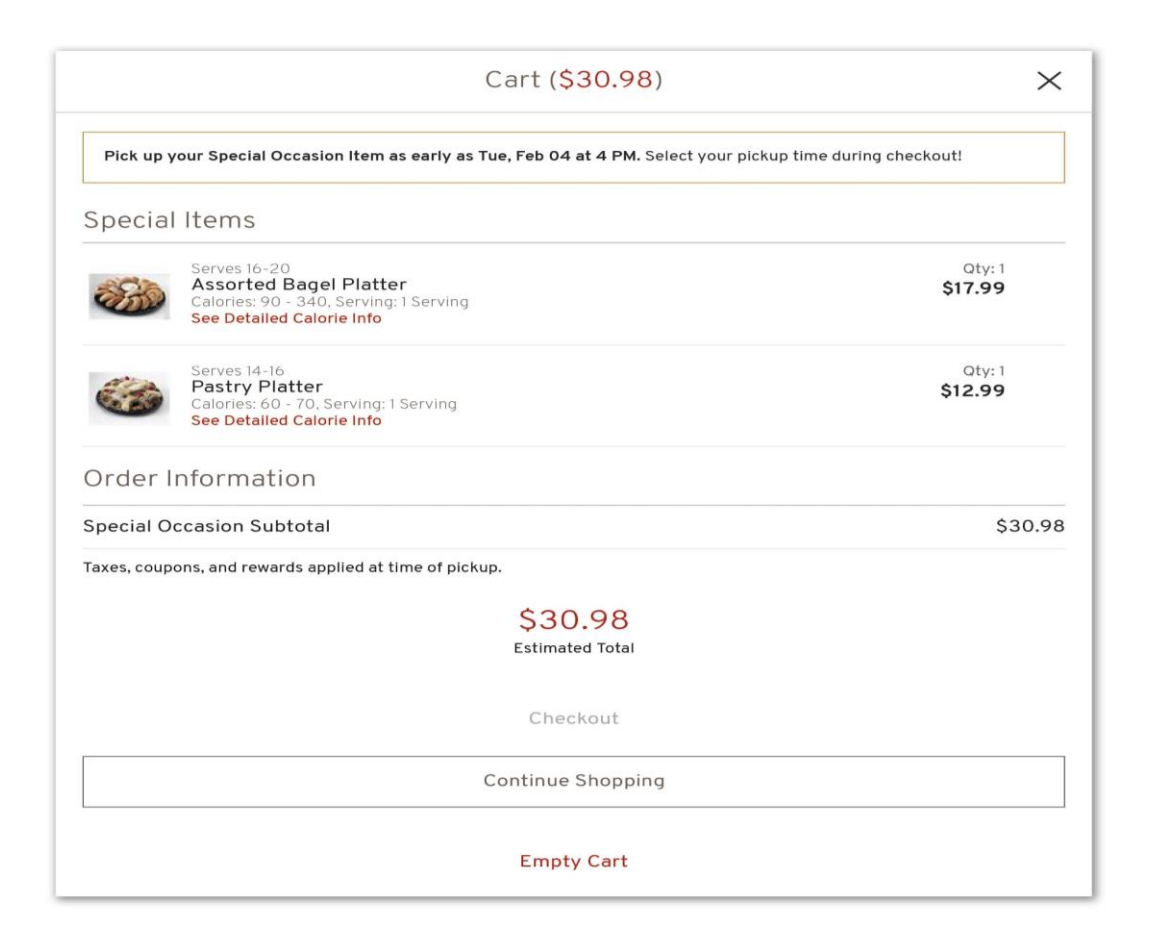

3) Attach your Hannaford cart to a standard Student Association Purchase Order form (the yellow form).

4) When filling out the section below, simply input your name as the "individual to ship items to" and write *Hannaford gift card for x event* at the bottom. You MUST specify if you want a physical gift card OR an e-gift card.

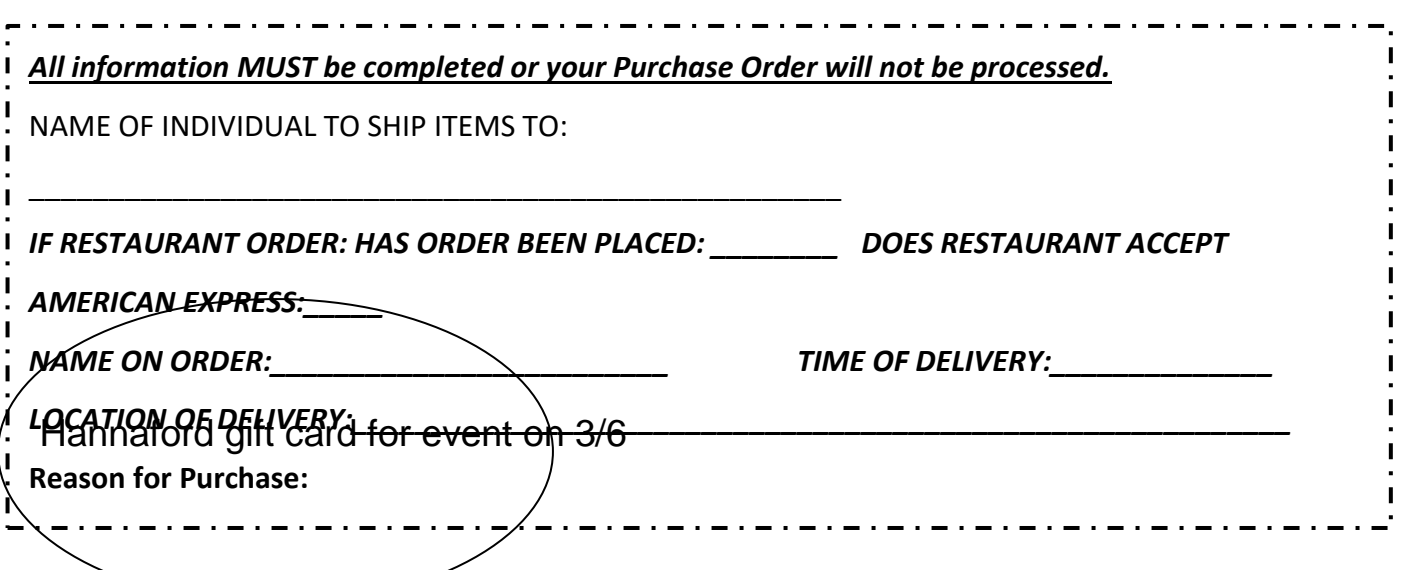

- 5) Submit your Purchase Order like usual. Once your purchase has been approved by the Fiscal Committee *and* the Purchasing Department, you will receive an email containing EITHER an e-gift card, or an email informing you that your gift card is ready for the EXACT AMOUNT represented in your cart.
- 6) You will receive an email from [purchase@bard.edu](mailto:purchase@bard.edu) with a taxexempt form specifically for Hannaford. Note: **THIS IS THE ONLY TIME THAT YOU SHOULD BE USING A TAX-EXEMPT FORM.** If you do NOT use the form, you will be responsible for all taxes.

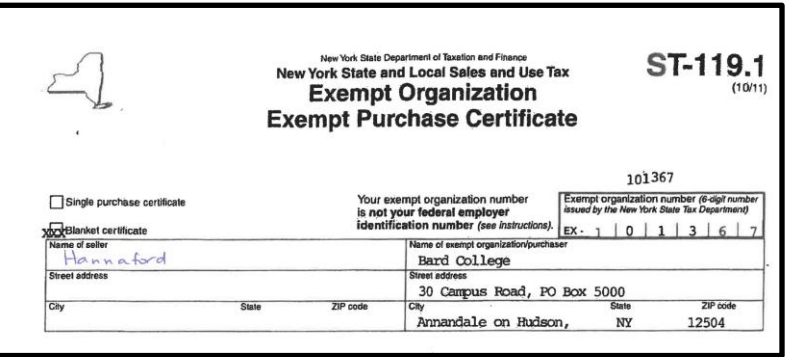

7) Please keep in mind that if you purchase anything additional that is NOT reflected in the cart that was submitted, you are then responsible for any additional purchase and will need to submit a Student Check Request form to get reimbursed.